## Uređivanje ulaznog računa

Zadnje ažurirano07/08/2024 11:31 am CEST

Možemo uređivati samo predloške ulaznih računa (zelene boje), znači one koje smo spremili za kasnije uređivanje ili ako smo potvrđeni račun otkazali.

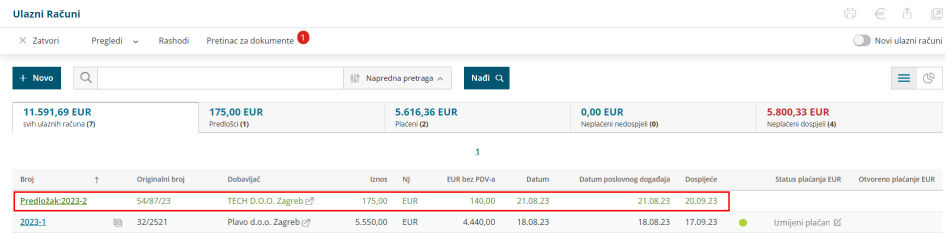

**Predložak ulaznog računa** možemo urediti na sljedeći način:

1 Kliknemo na **broj ili predložak ulaznog računa**.

2 Na pregledu ulaznog računa kliknemo **Uredi**.

3 Program prikaže isti prozor kao pri unosu novog ulaznog računa gdje

možemo podatke promijeniti i spremiti.

## Š**to program u**č**ini?**

Nakon potvrđivanja računa, program pripremi knjigovodstvenu temeljnicu, zapise u poreznoj evidenciji (ako je to potrebno) i novi nalog za plaćanje (ako smo tako odabrali).